WWW.INFOPULSAS.LT info@infopulsas.lt

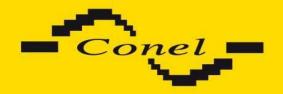

# GPRS modem CGU 04i USER'S GUIDE

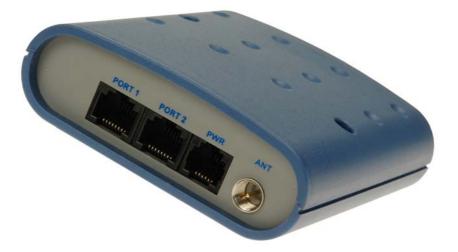

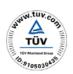

CE

ISO 9001:2001

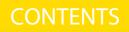

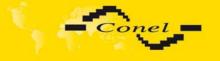

## Contents

| 1.      | SAFETY INSTRUCTIONS                                               | 4                       |
|---------|-------------------------------------------------------------------|-------------------------|
| 2.      | DESCRIPTION OF THE COMMUNICATION MODULE CGU 041                   | 5                       |
|         | 2.1. General                                                      |                         |
|         | 2.2. Examples of possible applications                            | 5                       |
|         | 2.3. Compatibility with other Conel company modems                |                         |
|         | 2.4. Description of CGU 04i components                            |                         |
|         | 2.4.1 GSM module                                                  |                         |
|         | 2.4.2 Control microprocessor.                                     |                         |
|         | 2.4.3 Telemetric inputs and outputs                               |                         |
|         | 2.4.4 Optional hardware interface PORT2                           |                         |
|         | 2.4.5 User interface protocols.                                   |                         |
|         | 2.4.6 Sleep mode                                                  |                         |
|         | 2.5. Technical parameters                                         |                         |
|         | 2.6. Module status indication.                                    |                         |
|         | 2.7. User interfaces (connectors).                                |                         |
|         | 2.7.1 PORT1 (PORT2) connector - RS232                             | 12                      |
|         | 2.7.2 PORT2 connectors                                            | 14                      |
|         | 2.7.3 Connector PORT2 - RS485G                                    |                         |
|         | 2.7.3.1 Connector PORT2 – MBUS                                    |                         |
|         | 2.7.3.2 Connector PORT2 – CNT                                     |                         |
|         | 2.7.4 CIO connector.                                              |                         |
|         | 2.7.5 PWR supply connector                                        |                         |
|         | 2.8. Antenna connection                                           |                         |
|         | 2.9. Technical specifications of port 2                           |                         |
|         | 2.10. CGU 04i settings.                                           |                         |
|         | 2.11. Service cable                                               |                         |
|         | 2.12. Standard accessories.                                       |                         |
|         | 2.13. Additional accessories                                      |                         |
|         | 2.14. Assembly procedure.                                         |                         |
|         | 2.15. Mechanical external dimensions and mounting recommendations |                         |
|         | 2.16. Product marking                                             |                         |
|         | 2.17. PORT2 marking                                               |                         |
|         | 2.18. CGU 04i production label                                    |                         |
|         | 2.19. Expansion ports labels                                      |                         |
|         | 2.20. Basic parameters description.                               | 33                      |
| γ       | QUALITY OF THE GPRS SIGNAL                                        |                         |
| 0.      | 3.1. Antenna installation for modems                              |                         |
|         | 3.2. Good quality GPRS requirements:                              |                         |
|         | 3.3. Example, station received these signals:                     | 20.                     |
|         | 3.4. Method of signal measurements                                |                         |
|         | 3.5. AT^MONI command meaning                                      |                         |
|         | 3.6. AT^MONP command meaning                                      |                         |
| Л       | EXPANSION PORT MOUNTING.                                          | . <del>+</del> ∪<br>∕/1 |
| +.<br>도 | CIO – ANALOGUE INPUTS AND BINARY OUTPUTS                          | .+ı<br>∕\?              |
| J.      | 5.1. Description of I/O signal evaluation and reception           |                         |
|         | 5.1.1 Analogue input                                              |                         |
|         |                                                                   | . דט                    |

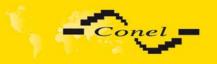

### CONTENTS

|      | 5.1.2 Binary output                                    | .43 |
|------|--------------------------------------------------------|-----|
|      | 5.1.3 I/O signals inside CGU 04i                       | .43 |
|      | 5.1.4 I/O signals parameters                           |     |
| 5    | 5.2. Measuring other CGU 04i signals                   |     |
|      | 5.2.1 Measuring the supply voltage                     |     |
|      | 5.2.2 Measuring internal CGU 04i temperature           |     |
|      | 5.2.3 Measuring DSR output signal level                |     |
| 5    | 5.3. Output signal for disconnection of supply voltage |     |
|      | 5.4. Technical parameters                              |     |
|      | 5.5. Connecting CIO signals to user device             |     |
|      | REFERENCES                                             |     |
| 7. l | INKS TO RELATED PRODUCTS OF THE MANUFACTURER           | .47 |
| 7    | 7.1. Systems                                           | .47 |
| 7    | 7.2. Protocols                                         | .47 |
| 7    | 7.3. Software                                          | .47 |
| 7    | 7.4. Products                                          | .47 |
| 8. F | PRODUCT DISPOSAL INFORMATIONS                          | .48 |
| 9. ( | COMPLAINTS PROCEDURE                                   | .49 |
| 10.  | WARRANTY                                               | .51 |
|      |                                                        |     |

### Symbols used

/!\

i

Danger – important notice, which may have an influence on the user's safety or the function of the device.

Attention – notice on possible problems, which can arise to in specific cases.

Information, notice - information, which contains useful advices or special interest.

Conel s.r.o., Sokolska 71, 562 04 Usti nad Orlici, Czech Republic Issue in CZ, 26/01/10

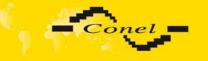

### 1. Safety instructions

#### Please observe the following safety instructions:

- The communication module must be used in compliance with all applicable international and national laws and in compliance with any special restrictions regulating the utilization of the communication module in prescribed applications and environments.
- Use only the original Conel company accessories. Thus you will prevent possible health risks and damage to the devices and ensure compliance with all relevant provisions. Unauthorised adjustments or use of unapproved accessories may result in damage to the module and breach of applicable laws. Use of unapproved adjustments or accessories may lead to cancellation of guarantee, which has no effects on your legal rights.
- The communication module CGU 04i must not be opened. Only the replacement of the SIM card and expansion port is permitted.

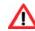

- **Caution!** The SIM card could be swallowed by small children.
- Voltage at the feed connector of the communication module must not be exceeded.
- Do not expose the communication module to extreme conditions. Protect it from dust, moisture and heat.
- It is recommended not to use the communication module at petrol stations. We remind
  users to observe the limitations of radio devices use at pump stations, chemical plants or
  where explosives are being used.
- Switch the communication module off in a plane. Use of the communication module may endanger plane's functions, interfere with mobile network and be illegal. By not following these instructions the customer risks cancellation or termination of telephone services, prosecution or both.
- You have to be extremely careful when using the communication module in proximity to medical devices, such as pacemakers or hearing aids.
- Close to TV sets, radios and PCs the module may cause interference.
- It is recommended to create proper copy or backup of all the important settings saved in the device's memory, to database by help program Radwin, reference [3].

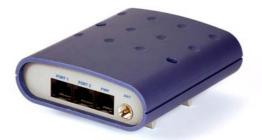

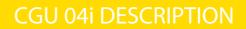

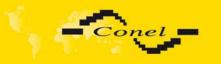

### 2. Description of the communication module CGU 04i

#### 2.1. General

GSM/GPRS communication module CGU 04i is a wireless data transmission device. The communication module is one of the basic elements of AGNES GPRS system. The system AGNES characteristics are described in reference [1]. GSM-GPRS infrastructure is used for the wireless communication as a line layer. ARNEP protocol is implemented above the line layer. The protocol ARNEP is described in reference [2]. On its basis the modules create virtual private data network where data can be transferred between user devices via any protocols.

One may simply imagine the CGU 04i module as a protocol converter between the user device (PLC automatic, PC, data terminal, etc.) and GSM-GPRS infrastructure of a mobile network operator, it provides the user with possibility to communicate simply between all the systems. Apart from data transfers via GPRS the CGU 04i module enables SMS.

The radio component GSM-GPRS is built in the CGU 04i module, consisting of MC39i OEM module SIEMENS.

GSM-GPRS module CGU 04i is controlled by communication 32-bit microprocessor. It ensures GSM-GPRS communication, data transfer on serial user interfaces and a number of diagnostic and service features. CGU 04i module in the basic version has one serial user interface (communication port) RS232, one interface for direct connection of inputs and outputs (CIO) for data collection and technological process management and one optional user interface (RS232, RS485, MBUS, CNT). It is possible to set transfer parameters and communication protocol for each user interface separately. As a result you may communicate with various user interfaces using different communication protocols on serial interface.

#### 2.2. Examples of possible applications

- Security systems
- Telematics
- Telemetry
- Vending and dispenser machines

#### 2.3. Compatibility with other Conel company modems

Regarding the communication and data transfers the CGU 04i module is compatible with the older CGU 04 type (or CGU 02). This means it is possible to combine both types in one network and simply extend an existing network of CGU 04 (CGU 02) modules with new communication points using CGU 04i modules. CGU 04i provides some features not included in the older CGU 04 type.

User and industrial communication protocol implemented on serial interfaces are compatible with the protocols used for Conel radio modems (e.g. CDA 70). Thus you may establish complex combined data networks consisting of both radio and GPRS modems.

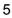

i

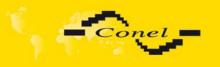

#### 2.4. Description of CGU 04i components

#### 2.4.1 GSM module

SIEMENS MC39i OEM module is used for GSM network wireless communication. It is integrated into printed circuit board. FME antenna connector is accessible from the back panel. Release SIM card reader is located on the front panel.

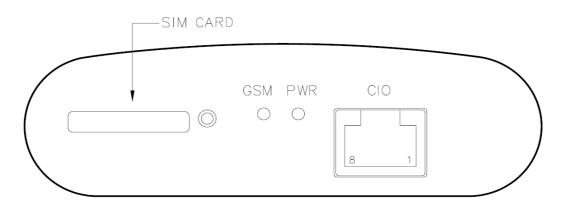

The MC39i module communicates in three GSM bands (900 MHz, 1800 MHz and 1900 MHz). It can transmit in two "Time Slots" and receive in four (GPRS multi-slot class 10 – maximum reception bit speed 85.6 kb/s). It supports CS-1, CS-2, CS-3 and CS-4 encryptions).

#### 2.4.2 Control microprocessor

Thirty-two-bit microprocessor Freescale Coldfire with 64 kB SRAM backup memory, 512 kByte FLASH EEPROM memory and realtime circuit with reserve power supply makes for the basis of CGU 04i control microprocessor. Software is based on realtime operating system that processes simultaneous tasks. Thus parallel operation of all external interfaces of the communication module is maintained.

The microprocessor is connected through serial interface to MC39i OEM module and controls the communication via GSM-GPRS. Towards a user it is connected on serial interfaces RS 232 (PORT1), and direct I/O signal processing circuits. The microprocessor enables connection of up to two user devices through two interfaces. The second ports are linked to RJ45 connectors marked PORT2. This interface may be RS232, RS485, MBUS or CNT. All user interface signals are protected against overvoltage on the data cable.

A device with different communication protocol can be connected to each interface. The microprocessor may work as a protocol converter between separate serial user interfaces.

In case other than RS232 interface device needs to be connected, e.g. RS485/422, it is possible to connect level converter to the serial port according to particular application. The microprocessor can control such external converter.

The microprocessor further manages numerous functions of servicing, diagnostic and installation purposes. Data transfer statistics, separate port communications, power blackouts, voltage of the reserve supply, CGU 04i temperature and other important information – everything is recorded in the microprocessor's memory.

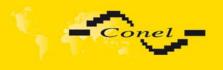

CGU 04i settings are saved in FLASH EEPROM memory. Service SW RADWIN is designed for CGU 04i module configuration. The description of programme RADWIN is in reference [3].

#### 2.4.3 Telemetric inputs and outputs

Apart from serial data interfaces there is CIO interface established in the module. These are 5 signals to be used as analogue or binary inputs or binary outputs with an open collector. The input is analogue 0 - 5 V. It may be as digital with control level adjustment. The output is an open collector able to switch up to 500 mA. Reading and control of I/O signals is possible from the remote CGU 04i module or any serial user interface. Simple technological interface can be created by configuration of two CGU 04i modules, where you may control remote outputs on the other module's connector based on the input signals of one module.

Interface between CIO connector and technology is supplied for general use and it is possible supplied this, providing voltage and current inputs of adjustable ranges, inputs for resistance measuring (thermometers and the like), optically separated binary inputs and relay outputs. With the equipment you may establish simple telemetry at low cost, without the use of industrial control automate.

#### 2.4.4 Optional hardware interface PORT2

PORT2 on the CGU 04i back panel provides for direct use of other HW interface than the standard RS232. It is due to the design of the interface as a separate module built inside CGU 04i. Thus you may use CGU 04i module combined with RS485, M-BUS or CNT. Such interface is physically linked to RJ45 PORT2 connector.

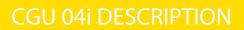

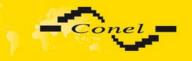

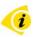

#### 2.4.5 User interface protocols

There are numerous industrial protocols implemented on the user interface:

- ARNEP UI
- PROFIBUS
- MBUS
- MODBUS
- AT modem
- SAUTER
- IWKA
- SBUS
- RADOM
- RDS CONEL

New protocols, not supported by the communication module yet, can be implemented according to the customer's needs. CGU 04i module also enables the implementation of own user protocol directly by the customer.

#### 2.4.6 Sleep mode

On mounting module CNT – PORT2 the CGU 04i module contains voltage supply management. During idleness the module CGU 04i is switched to sleep mode, when energy demand is very slow (100  $\mu$ A). Time of switch to sleep mode is programme adjustable. Module wake up it is possible of status change on port.

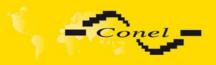

### 2.5. Technical parameters

| GSM module              |                                                       | SIEMENS MC39i                                                                                                    |  |
|-------------------------|-------------------------------------------------------|----------------------------------------------------------------------------------------------------|--|
| Complies with standards | Power safety<br>EMC                                   | ČSNEN 60 950:2000<br>ČSN ETSI EN 301 489-1:V1.2.1; -7:V1.1.1<br>ČSN EN 55022                                                                                                    |  |
|                         | Radio parameters                                      | 3GPP TS51.010-1,V5.5.0<br>ČSN ETSI EN 301 511,V7.0.1                                                                                                    |  |
| Frequency bands         |                                                       | EGSM900, GSM1800 and GSM1900 (GSM Phase 2/2+)                                                                                                    |  |
| Transmit power          |                                                       | Class 4, 2 W for EGSM900<br>Class 1, 1 W for GSM1800                                                                                                    |  |
| GPRS connection         |                                                       | GPRS multi-slot class 10 (4+2)<br>GPRS mobile station class B                                                                                                    |  |
| Communication speed     | Transmission<br>Reception                             | 2 x Time slot (max. 42.8 kb/s)<br>4 x Time slot (max. 85.6 kb/s)                                                                                                    |  |
| Temperature range       | Function<br>Storage                                   | -20 °C to +55 °C<br>-40 °C to +85 °C                                                                                                    |  |
| Supply voltage          |                                                       | +10 to +30 V DC                                                                                                    |  |
| Consumption             | GPRS TX<br>GPRS on-line<br>GSM stand-by<br>Sleep mode | 3.5 W<br>1 W<br>350 mW<br>1 mW (on mounting module CNT – PORT2)                                                                                                    |  |
| Dimensions              |                                                       | 30 x 90 x 102 mm<br>(moulding fixed to DIN 35 mm slat)                                                                                                    |  |
| Weight                  |                                                       | 150 g                                                                                                    |  |
| Antenna connector       |                                                       | FME – 50 Ohm                                                                                                    |  |
| User interfaces         | PORT1<br>PORT2                                        | RS232 - connector RJ45 (300 b/s - 115 200 b/s)<br>Optional - connector RJ45 (300 b/s - 115 200<br>b/s) RS232, RS485, MBUS, CNT – (2 counters,<br>2 binary inputs, 2 analogy inputs, 1 binary output<br>- open collector) |  |
|                         | CIO                                                   | 5 SW adjustable inputs (analogue, binary) / outputs (open collector) – RJ45 connector                                                                                                    |  |

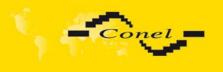

#### 2.6. Module status indication

There are two LED indicators on the front panel informing on its status.

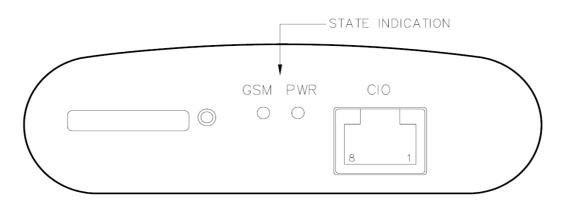

| Colour | Description | Description                                                                                                    |                  |
|--------|-------------|----------------------------------------------------------------------------------------------------|------------------|
| GREEN  | PWR         | Flashes once a secproper function<br>Lights permanentlyfault<br>Offno DC supply or sleep mode                                                                                                    | 9                |
| RED    | GPRS        | Lights permanentlyneither serial established<br>Flashes rapidlyserial connection being esta<br>Flashes slowlyserial connection established<br>Flashes together with PWRstation activation failed<br>Inverse flashing to PWRno DNS connection<br>OffGSM GPRS communication<br>Flashes dimlyGPRS transmission or recep | d<br>established |

- Serial connection Establishment connection in face of GSM network at the level AT commands.
- Station activation Modem authentication in global DNS, reference [1].
- **DNS connection** Establishment connection with distributed database for interface address translation to IP address.
- GPRS General Packet Radio Services is transfer technology, which it work on cocalled "transfer data packet", when the GPRS simply make use of free space (space=slot) in GSM network.

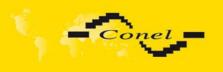

#### 2.7. User interfaces (connectors)

There are RJ45 (PORT1 and PORT2), RJ12 (PWR) and FME (ANT) connectors located on the back panel. The two PORT1 and PORT2 (optional) connectors are for user interfaces. The fourth PWR connector is for supply adapter connection. Antenna is connected to the last, ANT connector.

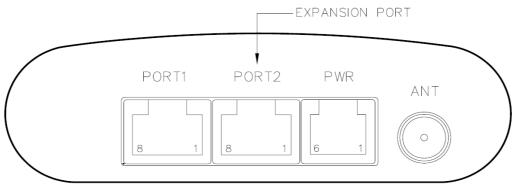

There is RJ45 (CIO) connector located on the front panel. The CIO connector is for direct input and output connections for data collection and technology control.

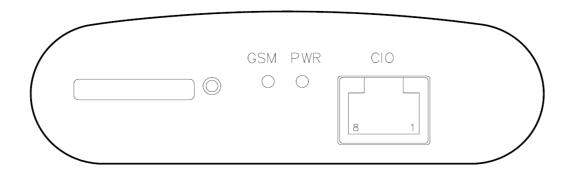

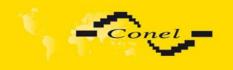

#### 2.7.1 PORT1 (PORT2) connector - RS232

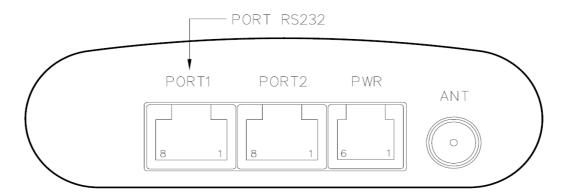

#### Panel socket RJ45 (RS232 – DCE - Data Communication Equipment).

| Pin<br>number | Signal<br>mark | Description                                        | Data flow direction |
|---------------|----------------|----------------------------------------------------|---------------------|
| 1             | RTS            | Request To Send                                    | Input               |
| 2             | CTS            | Clear To Send                                      | Output              |
| 3             | DTR            | Data Terminal Ready                                | Input               |
| 4             | DSR            | Data Set Ready – connected to +4 V through 330 Ohm | Output              |
| 5             | GND            | GROUND – signal ground                             |                     |
| 6             | RXD            | Receive Data                                       | Output              |
| 7             | CD             | Carrier Detect                                     | Output              |
| 8             | TXD            | Transmit Data                                      | Input               |

Example of the meter connection to the CGU 04i:

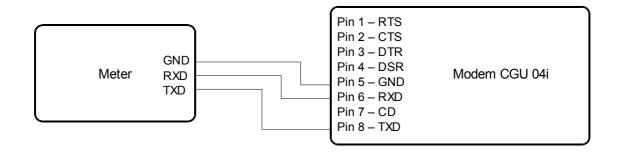

i

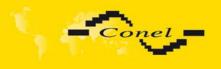

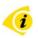

i

Example of the PC connection to the CGU 04i:

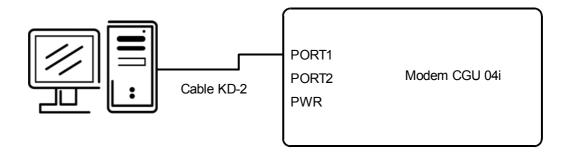

• Cable KD2 is connected to serial port PC (example COM1)

Example of the RS232 equipment connection to the CGU 04i (possibility to use all RS232 ports):

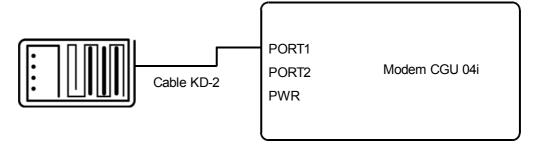

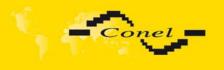

#### 2.7.2 PORT2 connectors

On demand of client it is possible mounting second interface. The second interface may be RS232, RS485, MBUS or CNT. If PORT2 isn't mount, connector will not active.

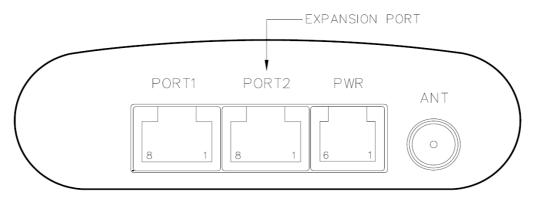

#### 2.7.3 Connector PORT2 - RS485G

|               | Panel socket RJ45 |                                |              |  |  |
|---------------|-------------------|--------------------------------|--------------|--|--|
| Pin<br>number | Signal<br>mark    | Description                    | Direction    |  |  |
| 1             | GND               | Signal and supply ground       |              |  |  |
| 2             | GND               | Signal and supply ground       |              |  |  |
| 3             | TxRx-             | RS485 B (-)                    | Input/Output |  |  |
| 4             | TxRx+             | RS485 A (+)                    | Input/Output |  |  |
| 5             | TxRx-             | RS485 B (-)                    | Input/Output |  |  |
| 6             | TxRx+             | RS485 A (+)                    | Input/Output |  |  |
| 7             |                   | External supply +10,8 ÷ +15,6V |              |  |  |
| 8             | +12V EXT          | External supply +10,8 ÷ +15,6V |              |  |  |

#### BEWARE! Power supply is selected on module PORT2-RS485 by help jumper, ref. 2.8

Example of port circuitry:

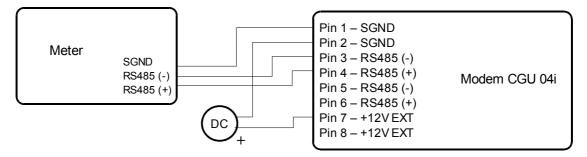

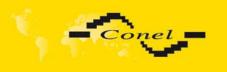

#### 2.7.3.1 Connector PORT2 – MBUS

| Pin<br>number | Signal<br>mark | Description                    | Direction    |
|---------------|----------------|--------------------------------|--------------|
| 1             | SGND           | Signal and supply ground       |              |
| 2             | SGND           | Signal and supply ground       |              |
| 3             | TxRx-          | MBUS B (-)                     | Input/Output |
| 4             | TxRx+          | MBUS A (+)                     | Input/Output |
| 5             | TxRx-          | MBUS B (-)                     | Input/Output |
| 6             | TxRx+          | MBUS A (+)                     | Input/Output |
| 7             | +12V EXT       | External supply +10,8 ÷ +15,6V |              |
| 8             | +12V EXT       | External supply +10,8 ÷ +15,6V |              |

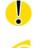

### BEWARE! External supply is for converter MBUS!

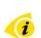

#### Example of circuitry:

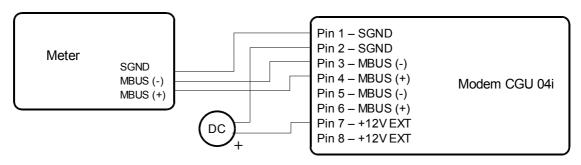

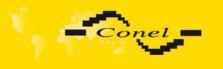

#### 2.7.3.2 Connector PORT2 - CNT

|               | Panel socket RJ45 |                            |           |  |  |
|---------------|-------------------|----------------------------|-----------|--|--|
| Pin<br>number | Signal<br>mark    | Description                | Direction |  |  |
| 1             | BIN0/CNT0         | Binary input/counter input | Input     |  |  |
| 2             | BIN1/CNT1         | Binary input/counter input | Input     |  |  |
| 3             | BIN2              | Binary input               | Input     |  |  |
| 4             | BIN3              | Binary input               | Input     |  |  |
| 5             | GND               | Signal ground              |           |  |  |
| 6             | OUT0              | Binary output              | Output    |  |  |
| 7             | AN0               | Analogy input              | Input     |  |  |
| 8             | AN1               | Analogy input              | Input     |  |  |

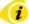

#### Typical connection of CGU 04i measuring circuits

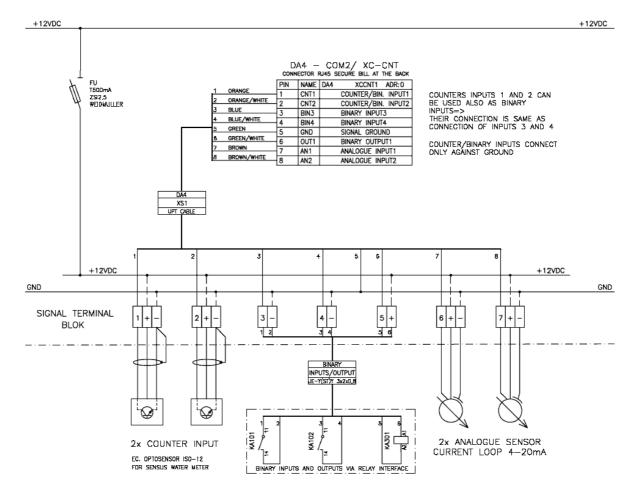

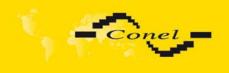

#### 2.7.4 CIO connector

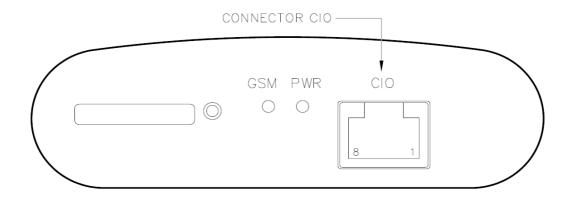

Panel socket RJ45

| Pin<br>number | Signal<br>mark | Description                                                                | Direction    |
|---------------|----------------|----------------------------------------------------------------------------|--------------|
| 1             | I/O 5          | Input/Output – analogue or binary input or binary output (open collector)  | Input/Output |
| 2             | I/O 4          | Input/Output – analogue or binary input or binary output (open collector)  | Input/Output |
| 3             | I/O 3          | Input/Output – analogue or binary input or binary output (open collector)  | Input/Output |
| 4             | +12V           | Output + 12V supply of other circuits (connected directly to modem supply) | Output       |
| 5             | GND            | Signal and supply ground                                                   |              |
| 6             | I/O 2          | Input/Output – analogue or binary input or binary output (open collector)  | Input/Output |
| 7             | I/O 1          | Input/Output – analogue or binary input or binary output (open collector)  | Input/Output |
| 8             | Service        | For servicing purposes only                                                | Input/Output |

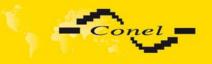

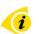

#### Circuit example:

The modules CIO 2 are connects by the help of KD-51 cable (cable 1:1). The connector K1 is input, K2 output to other CIO 2 module. By serial modems connection the addresses are automatically assigned. In the direction from modem the addresses raises uplink: 1,2,3,4 and 5. Maximal module number in series is five. See reference [4].

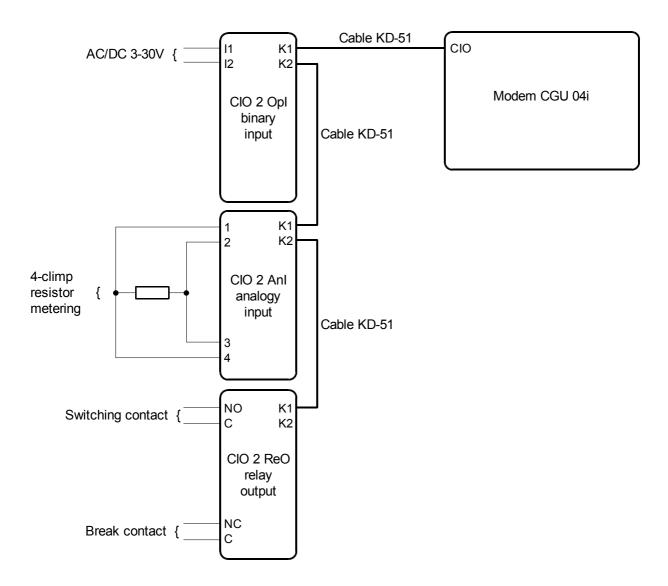

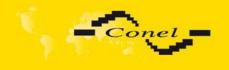

#### 2.7.5 PWR supply connector

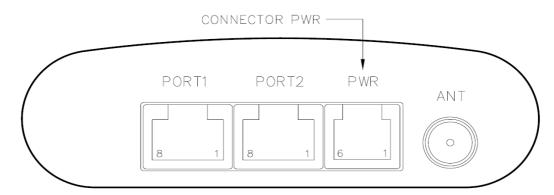

| Panel socket RJ12 |
|-------------------|
|-------------------|

| Pin<br>number | Signal<br>mark | Description                                            | Direction |
|---------------|----------------|--------------------------------------------------------|-----------|
| 1             | +UN            | Positive pole of DC supply voltage (10 to 30 V)        |           |
| 2             | PWRSV          | Output open collector (Power Save) See CIO description | Output    |
| 3             | INAC           | Network supply presence check. Range 0 – 16 V          | Input     |
| 4             | +UN            | Positive pole of DC supply voltage (10 to 30 V)        |           |
| 5             | GND            | Negative pole of DC supply voltage                     |           |
| 6             | GND            | Negative pole of DC supply voltage                     |           |

Note: Clamps 1-4 (+UN) and 5-6 (GND) are in the modem connect for bigger current overload.

On the power supply connector it is possible to use the signal INAC (NAP230) for present AC voltage monitoring for power supply (it can be functional only in case of supply accumulator backup).

#### Beware, on INAC (NAP230) input it isn't possible direct connect link voltage 230 V!

Circuit example:

#### **DC** supply

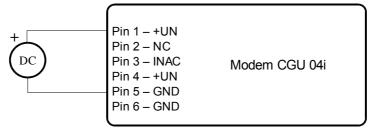

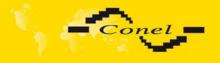

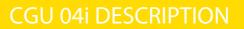

#### DC supply with backup battery with present supply monitoring

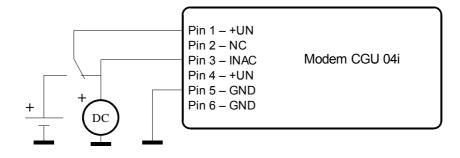

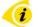

i

#### DC supply with backup battery without present supply monitoring

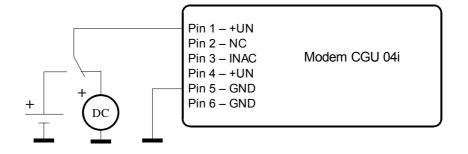

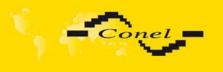

#### 2.8. Antenna connection

Antenna is connected to CGU 04i by FME connector on the back panel.

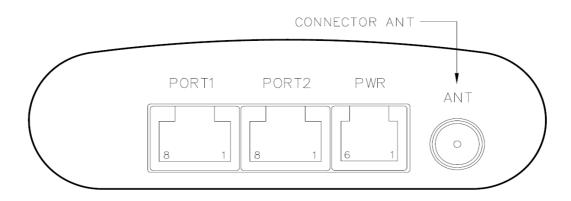

### 2.9. Technical specifications of port 2

• for product Expansion port MBUS

| Name of product      | Expansion port MBUS                       |             |
|----------------------|-------------------------------------------|-------------|
| Power supply         | Voltage                                   | 10,8 15,6 V |
|                      | Supply current                            | max. 2 A    |
|                      | Supply power                              | max. 30 W   |
| Environment          | Operating temperature                     | -20 +55 C   |
|                      | Storage temperature                       | -20 +85 C   |
| Standards            | Emission                                  | EN 55022/B  |
|                      | Immunity                                  | ETS 300 342 |
|                      | Safety                                    | EN 60950    |
| M-Bus specifications | Max. devices (each 1,5 mA)                | 30          |
| (EN 1434)            | Max. operating bus current                | 60 mA       |
|                      | Overcurrent detection                     | 100 mA      |
|                      | Short circuit endurance                   | permanent   |
|                      | Bus voltage mark                          | 36 43 V     |
|                      | Bus voltage space                         | 24 31 V     |
|                      | Max. total cable length (300Bd, 200nF/km) | 1000 m      |

Information about short-circuit on wiring of bus M-BUS it is possible found out in VF statistics for port COM2 wickedly state of signal DTR. Level 1 indicates correct activity of the bus, level 0 informs about a short-circuit on the bus.

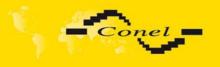

for product Expansion port RS485G

| Name of product       | Expansion port RS485                      |             |
|-----------------------|-------------------------------------------|-------------|
| Power supply          | External                                  | 10,8 15,6 V |
|                       | Internal                                  |             |
|                       | Supply current                            | max. 2 A    |
|                       | Supply power                              | max. 30 W   |
| Environment           | Operating temperature                     | -20 +55 C   |
|                       | Storage temperature                       | -20 +85 C   |
| Standards             | Emission                                  | EN 55022/B  |
|                       | Immunity                                  | ETS 300 342 |
|                       | Safety                                    | EN 60950    |
|                       | Isolation                                 | EN 60747    |
| RS485G specifications | Max. devices (each 1,5 mA)                | 256         |
| (EN 1434)             | Max. data rate                            | 38400 bps   |
|                       | Overcurrent detection                     | 250 mA      |
|                       | Short circuit endurance                   | permanent   |
|                       | Max. total cable length (300Bd, 200nF/km) | 1200 m      |

External or internal power supply of Expansion port RS485 it is can evoke by wiring of the jumper J2 and J3 on this module. If it is necessitated external power supply of module, it must be by jumper J2 connection pin 2 - 3 and jumper J3 must be disconnection. Internal power supply is evoke of connection pin 1 - 2 on jumper J2 and connection jumper J3. Jumpers is placement them to a picture below (Expansion port RS485 from TOP layer). We recommended internal power supply only in the event of, that it is not possible ensure external power supply. If it is choose internal power supply, converter RS485 is not galvanic separated.

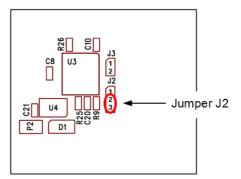

The jumper circuitry for external supply

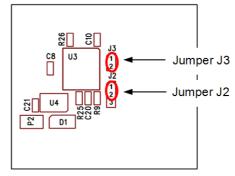

The jumper circuitry for internal supply

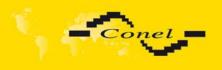

• for product Expansion port RS232

| Name of product | Expansion port RS232                      |             |  |
|-----------------|-------------------------------------------|-------------|--|
| Power supply    | Internal                                  |             |  |
| Environment     | Operating temperature                     | -20 +55 C   |  |
|                 | Storage temperature                       | -20 +85 C   |  |
| Standards       | Emission                                  | EN 55022/B  |  |
|                 | Immunity                                  | ETS 300 342 |  |
|                 | Safety                                    | EN 60950    |  |
| Bus RS232       | Max. operating bus current                | 15 mA       |  |
| (EN 1434)       | Max. data rate                            | 230400 bps  |  |
|                 | Max. overvoltage                          | ±30 V       |  |
|                 | Max. total cable length (300Bd, 200nF/km) | 20 m        |  |

• for product Expansion port CNT

| Name of product | Expansion port CNT           |                                |
|-----------------|------------------------------|--------------------------------|
| Power supply    | Voltage                      | Internal                       |
|                 | Sleep                        | 100 µA (counter is functional) |
|                 | Operation                    | 2 mA                           |
| Environment     | Operating temperature        | -20 +55 C                      |
|                 | Storage temperature          | -20 +85 C                      |
| Standards       | Emission                     | EN 55022/B                     |
|                 | Immunity                     | ETS 300 342                    |
|                 | Safety                       | EN 60950                       |
|                 | Isolation                    | EN 60747                       |
| Inputs/outputs  | 2x counter                   | Max. 100 Hz                    |
|                 | 2x analogy inputs            | 0 20 mA                        |
|                 | 2x binary inputs             | -                              |
|                 | 1x output (open collector)   | 100 mA                         |
| Others          | Voltage resistance Permanent |                                |
|                 | Sleeping mode                | Controlled                     |

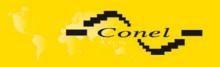

#### 2.10. CGU 04i settings

Configuration and service SW RADWIN is designed for the module setup (reference [3]). The software is created for MS WINDOWS 95/98/ME/2000/XP platforms. Service cable is designed for CGU 04i connection. After service cable (data cable KD-2 and jump service SEPRO) is connected to any serial user interface RS232 and service SW runs on a connected PC it is possible to execute not just all the needed CGU settings, but service interventions in the data network as well. The basic setting of the radio modem is in [5].

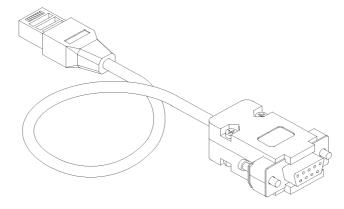

Data cable KD-2

CGU 04i module settings can be done remotely via GPRS. Remote configuration access is protected by password. The enter password it is possible only after straight connect by service cable.

#### 2.11. Service cable

CGU 04i – PC connection cable with DCR and GND signals connected at 100 Ohm. It is made from normal data cable KD-2 by adding service interconnection SEPRO. It is necessary to interconnect all eight signals between CGU 04i and PC. See RJ45 connectors' description in chapter **2.6.1**.

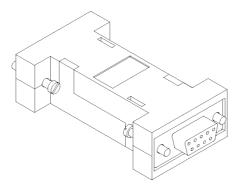

Service interconnection SEPRO to the data cable

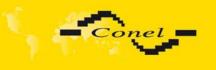

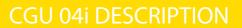

#### 2.12. Standard accessories

- RJ12 supply connector for supply voltage cable.
   Three RJ45 connectors for data cables and CIO connection.
- 3. Compliance certificate.
- 4. Complaint procedure.
- 5. Warranty.
- 6. User manual

#### 2.13. Additional accessories

1. Supply adapter

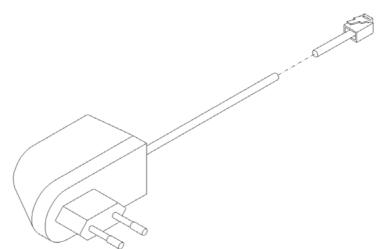

2. AO-AGSM-FME-V antenna

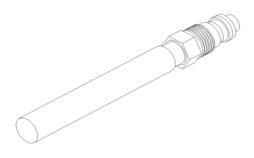

- 3. Modules of PORT2
  - Expansion port RS232
  - Expansion port RS485 •
  - Expansion port MBUS
  - Expansion port CNT

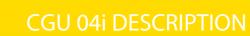

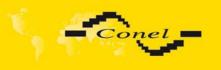

### 2.14. Assembly procedure

CGU 04i module is designed as a standard for:

1. Assembly to a panel using the through holes.

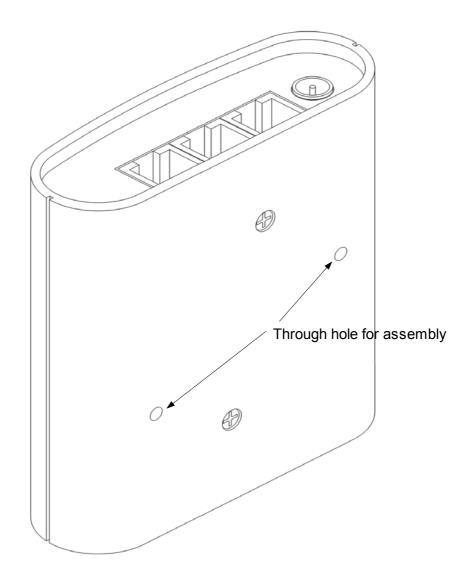

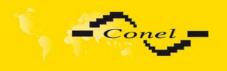

2. DIN 35 mm rail assembly using plastic grips.

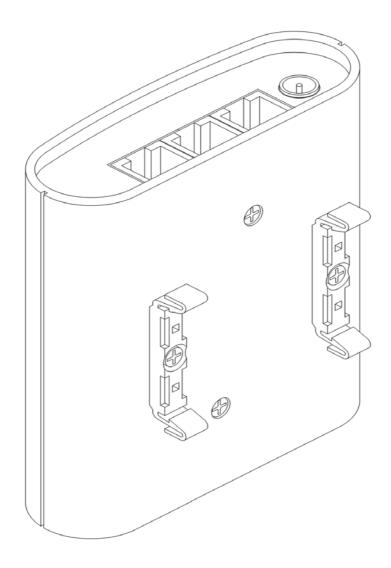

3. To be put on a worktop

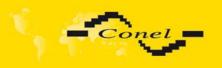

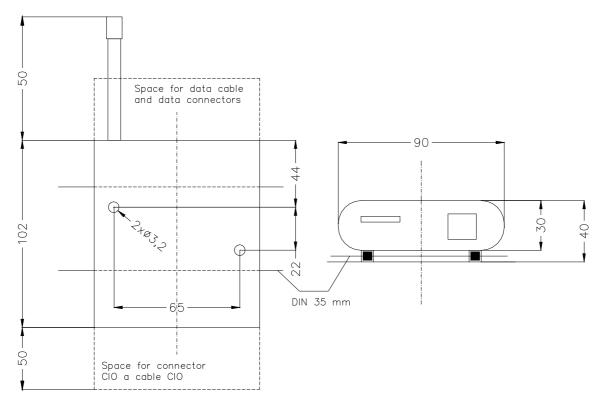

#### 2.15. Mechanical external dimensions and mounting recommendations

For the majority of applications with a built-in modem in a switch board it is possible to recognize two sorts of environments :

- nopublic and industry environment of low voltage with high interference,
- public environment of low voltage without high interference.

For both of these environments it is possible to mount modems to switch board, the following it is not need have no examination immunity or issues in connection with EMC according to EN 60439-1+A1.

For compliance of EN 60439 - 1 + A1 specification it is necessary observe next assembly of the modem to the switch - board :

- round antenna we recommend to observe a distance of 6 cm from cables and metal surfaces on every side according to the next picture due to the elimination of interference, while using an external antenna except for the switch-board it is necessary to fit a lightening conductor,
- before mounting a modem on sheet-steel we recommend using an external antenna,

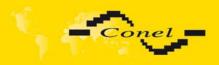

ļ

### CGU 04i DESCRIPTION

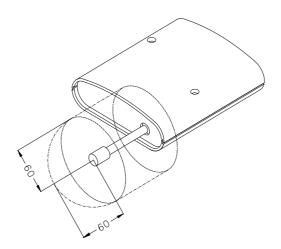

- for single cables we recommend to bind the bunch according to the following picture, for this use we recommend:
  - length of the bunch (combination of power supply and data cables) can be maximum 1,5 m, if length of data cables exceeds 1,5 m or in the event of, the cable leads towards the switch - board, we recommend to use fit over voltage protectors (surge suppressors),
  - with data cables they mustn't carry cables with reticular tension ~ 230 V/50 Hz,
  - all signals to sensors must be twisted pairs.

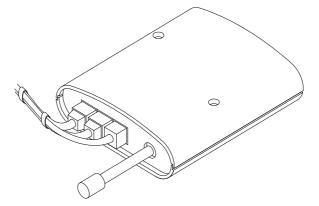

• sufficient space must be left before individual connectors for handling of cables,

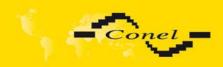

()

!

### CGU 04i DESCRIPTION

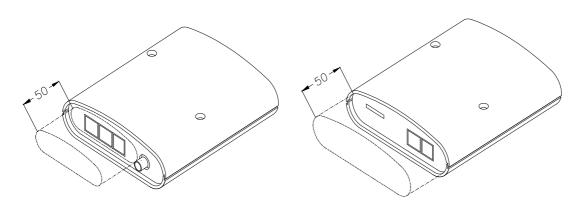

- for correct function of the modem we recommend to use in switch board earthbonding distribution frame for grounding of power supply of modem, data cables and antenna,
- the circuit diagram of the modem is on the following pictures.

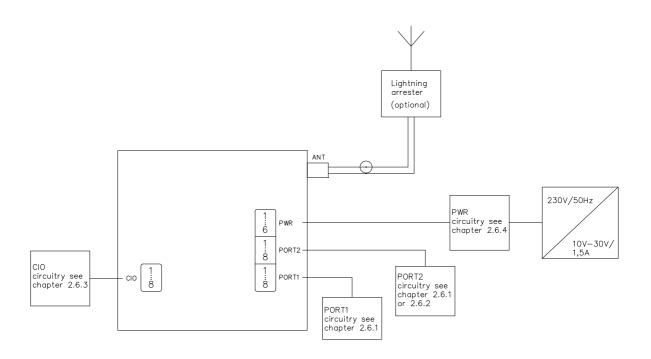

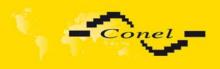

### 2.16. Product marking

| Trade<br>name | Type name | Antenna<br>connector | Supply    | Interfaces | Other         |
|---------------|-----------|----------------------|-----------|------------|---------------|
| CGU 04i       | CGU-04i   | FME                  | 10 – 30 V | 1x RS232   | CIO, class 10 |

#### 2.17. PORT2 marking

| Trade name               | Type name | Supply                           | Other                                                                        |
|--------------------------|-----------|----------------------------------|------------------------------------------------------------------------------|
| Expansion port<br>RS232  | XC-232    | Internal from module<br>CGU 04i  |                                                                              |
| Expansion port<br>RS485G | XC-485G   | Internal from module<br>CGU 04i  | Round variation RS-485G it is possible choose internal/external power supply |
| Expansion port<br>MBUS   | XC-MBUS   | External 10,8 15,6 V or internal |                                                                              |
| Expansion port<br>CNT    | XC-CNT    | Internal from module<br>CGU 04i  | Supply management                                                            |

### 2.18. CGU 04i production label

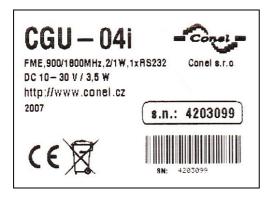

2.19. Expansion ports labels

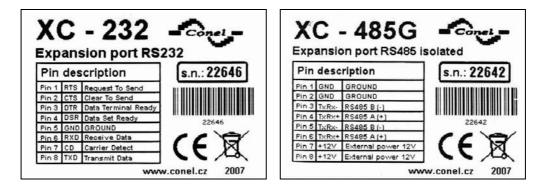

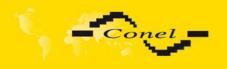

Conel

www.conel.cz

s.n.:27098

(E)

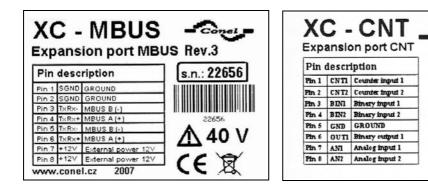

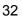

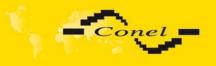

#### 2.20. Basic parameters description

For monitoring of status, configuration and administration of the modem is RADWIN program **[3]**. In right under main menu is function list where is possible choice Configuration (Ctrl + F1). Next table describes parameters of the tap Basic. Ports description is depend on used protocol. Protocols description is possible to get from Conel Company.

| Parameter name                  | Set value range | Parameter description                                                                                                    |
|---------------------------------|-----------------|----------------------------------------------------------------------------------------------------|
| Module serial number            |                 | Modem serial number information.                                                                                                    |
| GPRS – access point<br>name     | text            | Defines network domain, which is accessible<br>from individuals modems. Every SIM card<br>in modem is set on the APN of the mobile<br>operator. In the case of private APN (network<br>domain) is by this parameter ensure privacy<br>and secured communication against jam<br>and system break. APN (domain) assign<br>mobile operator or Conel company.                                                                |
| GPRS – own IP<br>address        | x.x.x.x         | This parameter set own IP address of the SIM card. By this is faster registration to the network, some operators not support this function.                                                                                                    |
| Direct IP address               | x.x.x.x         | Parameter sets direct IP address on which will be send all data when the parameter <b>GPRS – all direct</b> is set .                                                                                                    |
| Direct IP port                  | 0 up to 65535   | Parameter sets direct IP port on which will be send all data when the parameter <b>GPRS</b> – all direct is set.                                                                                                    |
| GPRS – all direct               | YES/NO          | If this parameter is set to <b>YES</b> than all data<br>will be send to the direct station. The direct<br>station is defined by parameters <b>Direct IP</b><br><b>address</b> and <b>Direct IP port</b> . In this case<br>in network isn't any routing.                                                                                                    |
| GPRS – global DNS<br>IP address | x.x.x.          | It is need to configure in case when<br>in the network is Global DNS server.<br>It monitors network failure and stations<br>operation. The IP address of global DNS<br>server would has been accessible and static.<br>GDNS stores informations about route tables<br>from all networks under one domain. GDNS<br>got informations from LDNS, eventually from<br>modems. GDNS has to be only one in all<br>APN (domain). |
| Network address x               |                 | Network address information on particular port.                                                                                                    |

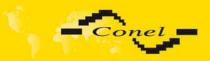

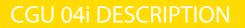

| Parameter name                      | Set value range        | Parameter description                                                                                                    |
|-------------------------------------|------------------------|----------------------------------------------------------------------------------------------------|
| Interface address x                 |                        | Interface address information on particular port.                                                                                                    |
| GPRS – network x<br>address range   | Auto/256 up to<br>8182 | By this parameter is possible to set maximal usable interface addresses range in particular network.                                                                                                    |
| GPRS – local DNS x<br>IP address    | x.x.x.x                | Local DNS server creates network route<br>table on the base of modems informations.<br>On modem demand LDNS returns<br>informations about target modem. Thanks to<br>this the modems can communicates directly<br>among itself without LDNS. The IP address<br>of local DNS server would has been<br>accessible and static.                                                                                |
| GPRS – activation                   | YES/NO                 | If parameter <b>GPRS</b> – access point name<br>contains agnep, or if parameter <b>GPRS</b> –<br>activation is set on <b>YES</b> , the modem will do<br>activation compared with Global DNS server.<br>Modem, which isn't right activated, isn't<br>accessible from any other modem in network<br>and isn't able send any data to other modem<br>itself. In this case the modem isn't able<br>communicate. |
| GPRS – connected mobile phone       |                        | Used GSM-GPRS module information.                                                                                                    |
| GPRS – Send PIN<br>0000             | YES/NO                 | If the PIN number is impossible to switch off<br>than it is necessary to set PIN 0000<br>on the SIM card and set this parameter to<br><b>YES</b> .                                                                                                    |
| GPRS – update of IP table addresses | YES/NO                 | If the modem is local DNS than the modem<br>updates information in the IP address table<br>according to received packets after set this<br>parameter.                                                                                                    |
| GPRS – roaming allowed              | YES/NO                 | Parameter enables roaming on the GPRS.                                                                                                    |
| GPRS – source<br>address check      | YES/NO                 | If this parameter is <b>YES</b> the modem checks<br>received packet source IP address against to<br>own IP addresses table. By this check<br>the modem doesn't work packets from<br>foreign modems.                                                                                                    |
| GPRS – Global DNS forwarding        | YES/NO                 | If the modem is local DNS than is possible retranslation via global DNS.                                                                                                    |

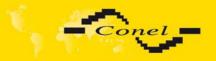

### CGU 04i DESCRIPTION

| Parameter name                          | Set value range         | Parameter description                                                                                                    |
|-----------------------------------------|-------------------------|----------------------------------------------------------------------------------------------------|
| GPRS – enable<br>duplicate registration | YES/NO                  | When the station is Local DNS server, then<br>this parameter enable logging of the modem<br>with dynamical IP address to network.<br>The modem changes own IP address after<br>some time and then tries log on to network<br>with the same interface address. In this case<br>the Local DNS server thinks that the next<br>modem log on to the network with the same<br>interface address and decline it. |
| GPRS –<br>communication<br>speed        |                         | Communication speed between modem CPU and GSM/GPRS module information.                                                                                                    |
| GPRS – registration period              | 0 up to 999999 s        | Registration period is time how often the modem repeats first log in to the local DNS.                                                                                                    |
| GPRS – Heart Beat<br>period             | 0 up to 255 min         | Heart beat period is time when the modem repeats log in to the local DNS after successful log in. By this the modem checks active connection with local DNS.                                                                                                    |
| GPRS – timeout for disconnection        | 0 up to 255 s           | The modem checks CTS control signal from<br>module. If the CTS signal is inactive after this<br>timeout the GPRS connection is inactive and<br>will be new log in to the GPRS.                                                                                                    |
| Acknowledge time out                    | 100 up to 25500<br>msec | After this timeout the modem wait to sent message acknowledge.                                                                                                    |
| Transmit attempts                       | 1 up to 5               | Parameter sets the maximal number of data transmission repetition.                                                                                                    |
| Packet maximum<br>length                | 128 up to 1000          | Parameter set maximal possible length of sending data message, the maximal adjustable message length is 1000 bytes.                                                                                                    |
| Attempts for PPP init connection        | 1 up to 16              | Parameter set attempts number of the transmitted control LCP/IPCP frames behind PPP connection establishment.                                                                                                    |
| Firmware version                        |                         | Parameter shows modem firmware number, only for information.                                                                                                    |
| Automatic reset<br>interval             | 0 up to 999999 min      | Parameter set period after which the modem will be reset.                                                                                                    |
| Transferred data limit                  | 0 up to 65535 kB        | If this data limit is proceed it will send size data information to the global DNS. The data communication is next allowed and possible.                                                                                                    |
| GPRS – firmware version                 |                         | IGSM/GPRS module firmware version information.                                                                                                    |

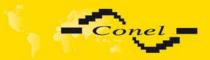

### CGU 04i DESCRIPTION

| Parameter name                                | Set value range                                                          | Parameter description                                                                                                    |
|-----------------------------------------------|--------------------------------------------------------------------------|----------------------------------------------------------------------------------------------------|
| Received SMS sent to                          | COM1/COM2/<br>COM3/Nowhere                                               | If the modem receive new SMS message<br>than this SMS message will be send to<br>defined modem port by this parameter.                                                                    |
| SMS format                                    | 7-bit/<br>8-bit                                                          | By this parameter is possible to set format (7-bit/8-bit) of the transmitted SMS messages. For Nokia mobiles is used 7-bit format generally.                                              |
| New SMS reading<br>period                     | 0 up to 255 s                                                            | The modem checks a new SMS messages after this time.                                                                                                    |
| GPRS – username                               |                                                                          | Parameter set username to the APN.                                                                                                    |
| GPRS – password                               |                                                                          | Parameter set password to the APN.                                                                                                    |
| Roaming GPRS<br>connect delay                 | 0 up to 5760 min                                                         | Three connections after defined by<br>parameter <b>Minimal successful GPRS</b><br><b>connect time</b> , it waits this set time before<br>the modem try establish next GPRS<br>connection. |
| Tolerated GSM registration drop               | 0 up to 4294 s                                                           | When the GSM registration drop is longer than set this parameter, the modem try establish new connection.                                                                                 |
| Minimal successful<br>GPRS connect time       | 0 up to 65535 s                                                          | When three successful GPRS connect time<br>are smaller than this set parameter then the<br>next GPRS connection will establish<br>parameter <b>Roaming GPRS connect delay</b> .           |
| CSD – enabled                                 | YES/NO                                                                   | This parameter enables using CSD connection like as back up when GPRS connection failed.                                                                                                  |
| CSD – DCD signalling                          | YES/NO                                                                   | By this parameter setting it signalised using<br>the GPRS or the CSD connection on the<br>serial DCD signal on the all serial modem<br>ports.                                             |
| CSD – phone<br>number x                       | Telephone number<br>with international<br>preselection<br>without + sign | By this parameter is possible to set up to<br>three telephone numbers on which will be try<br>CSD dial-up connection.                                                                     |
| CSD – disconnect<br>when idle<br>(0=disabled) | 0 up to 1800 s                                                           | After set this time is terminate CSD connection when inactive.                                                                                                    |
| Packet lifetime                               | 1 up to 120 s                                                            | Parameter sets time after which the modem will try send message via GPRS. Parameter after the modem drop out message.                                                                     |

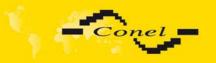

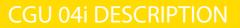

| Parameter name                                | Set value range            | Parameter description                                                                                                    |  |  |
|-----------------------------------------------|----------------------------|----------------------------------------------------------------------------------------------------|--|--|
| Preferred GSM operator x                      | 0 up to 9999               | By this parameter it is possible define the GSM operator on which the modem will try record.                                                                                          |  |  |
| Send M-BUS short status                       | YES/NO                     | When M-BUS short start and end is send information to the global DNS.                                                                                                    |  |  |
| Clock<br>synchronization<br>network address   | 0 up to 9999 HEX           | This parameter sets network address by which it is possible synchronizes modem time.                                                                                                  |  |  |
| Clock<br>synchronization<br>interface address | 0 up to 254                | This parameter sets interface address by which it is possible synchronizes modem time.                                                                                                |  |  |
| Log resets                                    | YES/NO                     | When this parameter is set to <b>YES</b> , than reset information are stored to the journal.                                                                                          |  |  |
| Log RF channel                                | YES/NO                     | when this parameter is set to <b>YES</b> , than radio channel information are stored to the journal.                                                                                  |  |  |
| Log COM ports                                 | YES/NO                     | When this parameter is set to <b>YES</b> , than COM information are stored to the journal.                                                                                            |  |  |
| Log PPP protocol                              | YES/NO                     | When this parameter is set to <b>YES</b> , than PPP information are stored to the journal.                                                                                            |  |  |
| Log DNS service                               | YES/NO                     | If Agnep protocol is set on the Ethernet port<br>and this parameter is set to <b>YES</b> than DNS<br>information is stored to the journal. For<br>modem this parameter is unimportant |  |  |
| Log CIO                                       | YES/NO                     | When this parameter is set to <b>YES</b> , than CIO information is stored to the journal.                                                                                             |  |  |
| Log service events                            | YES/NO                     | When this parameter is set to <b>YES</b> , than service events are stored to the journal.                                                                                             |  |  |
| Log ARET events                               | YES/NO                     | When this parameter is set to <b>YES</b> , than automated tables information are stored to the journal.                                                                               |  |  |
| Log ETH interface                             | YES/NO                     | When this parameter is set to YES, than<br>Ethernet information is stored to the journal.<br>For modem this parameter is unimportant                                                  |  |  |
| Port 2 type                                   | RS-232/RS485/<br>M-BUS/CNT | Information about interface type on particular port.                                                                                                    |  |  |

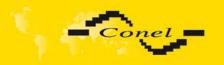

## 3. Quality of the GPRS signal

The AGNES system works with the aid of the GSM network. The AGNES stations contain GSM-GPRS modules, which are on the radio channel connected to a certain GSM cell. Its signal can be evaluated with the aid of this function.

The function is used first of all when installing the station and checking its function. From the obtained information, the following can be read: On which channel the station operates, what is its signal strength, what neighbour channels are available and what their signal is strength. These data are often indispensable for the correct installation of the antenna.

### 3.1. Antenna installation for modems

Good placement of antenna is required for good function. Important factors are GSM cell signal strength and signal quality. Signal strength could me measured by function "GPRS receive signal strength measuring" in program Radwin.

Second part is quality of signal. There is no exact measurement. Good point of view is from data transfer statistic. If number of lost packet is low, signal quality is good.

### 3.2. Good quality GPRS requirements:

- serving cell signal better than -90dBm,
- adjacent cell signal below 12dB to serving cell, otherwise risk of interference,
- if many cell with close signal levels (<3 dB), be in danger of reselection (switching between cells, that caused bad time response or communication interruption). In this case is needed to extend difference between signals.

I Dedicated channel

I No connection

I chann TS timAdv PWR dBm Q ChMod

#### 3.3. Example, station received these signals:

Serving Cell chann rs dBm PLMN LAC cell NCC BCC PWR RXLev C1 107 18 -77 23001 352A 6E91 5 6 33 -106 29 chann rs dBm PLMN BCC C1 C2 76 18 -78 23001 1 28 28 106 17 -79 23001 3 27 27 33 17 -80 23001 7 26 26 77 14 -85 23001 3 21 21

 77
 14
 -85
 23001
 3
 21
 21

 30
 14
 -85
 23001
 1
 21
 21

#### What does it means:

- module received cell 6E91 on channel 107 with level –77dB,
- there is possible to interference from channel 106, with level -79dBm,
- there is possible to reselection between channels 76, 106, 107 and 33, its level is so close.

#### Way to fix

Change type (from unidirectional to directional – e.g. yagi), direction or place of antenna. After changing you must do measurements again.

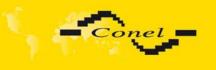

## 3.4. Method of signal measurements

Run Radwin, function "GPRS receive signal strength measuring". Answer is information about serving and remaining cells. Output is from AT commands AT^MONI and AT^MONP from GPRS module.

## 3.5. AT^MONI command meaning

Serving Cell:

| Item  | Description                                                    |
|-------|----------------------------------------------------------------|
| chann | ARFCN (Absolute Frequency Channel Number) of the BCCH carrier  |
| rs    | RSSI value 0 . 63 (RSSI = Received signal strength indication) |
| dBm   | receiving level of the BCCH carrier in dBm                     |
| PLMN  | PLMN ID code                                                   |
| LAC   | location area code                                             |
| cell  | cell ID                                                        |
| NCC   | PLMN colour code                                               |
| BCC   | base station colour code                                       |
| PWR   | maximal power level used on RACH channel in dBm                |
| RXLev | minimal receiving level (in dBm) to allow registration         |
| C1    | coefficient for base station selection                         |

#### Dedicated channel:

| Item                 | Description                                                                                                    |
|----------------------|----------------------------------------------------------------------------------------------------|
| chann Connector J3 - | ARFCN (Absolute Frequency Channel Number) of the TCH carrier Note: <b><chann> = h</chann></b> dicates frequency hopping. |
| TS                   | timeslot number                                                                                                    |
| timAdv               | timing advance in bits                                                                                                   |
| PWR                  | current power level                                                                                                    |
| dBm                  | receiving level of the traffic channel carrier in dBm                                                                    |
| Q                    | receiving quality (0.7)                                                                                                  |
| ChMod                | channel mode (S_HR: Half rate, S_FR: Full rate, S_EFR: Enhanced Full Rate)                                               |

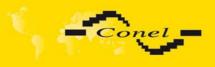

## CGU 04i DESCRIPTION

## 3.6. AT^MONP command meaning

| ltem  | Description                                                    |
|-------|----------------------------------------------------------------|
| Chann | ARFCN (Absolute Frequency Channel Number) of the BCCH carrier  |
| rs    | RSSI value 0 . 63 (RSSI = Received signal strength indication) |
| dBm   | Receiving level in dBm                                         |
| PLMN  | PLMN ID code                                                   |
| BCC   | Base Station colour code                                       |
| C1    | coefficient for base station selection                         |
| C2    | coefficient for base station reselection                       |

| GPRS           | receiv                         | e signal | strengt | h measu      | ring Co      | nnected  | :42920 | )31    |       |      |                 | <u> </u> |
|----------------|--------------------------------|----------|---------|--------------|--------------|----------|--------|--------|-------|------|-----------------|----------|
| Priva          | Private network address : 8615 |          |         |              |              |          |        |        |       |      |                 |          |
| User           | inte                           | rface    | addre   | 55           |              |          |        |        |       |      |                 |          |
| Port           | 1                              | : 3      | 1       |              |              |          |        |        |       |      |                 |          |
| Port           | 2                              | : 4      |         |              |              |          |        |        |       |      |                 |          |
| Port           | 3                              | :        |         |              |              |          |        |        |       |      |                 |          |
| Servi<br>chann | rs                             | dBn I    |         |              |              |          |        |        | RXLev | C1 1 |                 | Q ChM    |
| 30             | 50                             | -68 :    | 230 (   | H 357        | 0 69A        | 52       | 4      | 33     | -106  | 46 I | I No connection |          |
| chann          |                                |          |         | IC BCC       | C1           | C2       |        |        |       |      |                 |          |
| 79             | 40                             | -70 :    |         | n 1          | 36           | 36       |        |        |       |      |                 |          |
| 75<br>102      | 28<br>18                       | -82 2    |         | 11 5<br>11 0 |              | 24<br>14 |        |        |       |      |                 |          |
| 192            | 10                             | -72      | 200 0   |              | 14           | 14       |        |        |       |      |                 |          |
|                |                                |          |         |              |              |          |        |        |       |      |                 |          |
|                |                                |          |         |              |              |          |        |        |       |      |                 |          |
|                |                                |          |         |              |              |          |        |        |       |      |                 |          |
|                |                                |          |         |              |              |          |        |        |       |      |                 | <b>T</b> |
|                |                                |          |         |              |              |          |        |        |       |      |                 | •        |
|                |                                |          |         |              | <u>H</u> elp | 1        | F      | Repeat |       | G    | Quit            |          |
|                |                                |          |         |              |              |          |        | _      |       | _    | ]               |          |

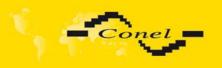

!

## 4. Expansion port mounting

Attention! Expansion port include when the modem CGU 04i is switch off.

After unscrewed two screws (position 8) on box bottom part (position 3) and carried out box top part (position 2) the expansion port PORT2 (position 6) connect to connector J3 (see below) of the router B-CGU-04i motherboard (position 1) from TOP side. Expansion port is mounted to motherboard by the help of three distant columns (position 7). After expansion port mounting the box is screwed by the help three screws (position 8).

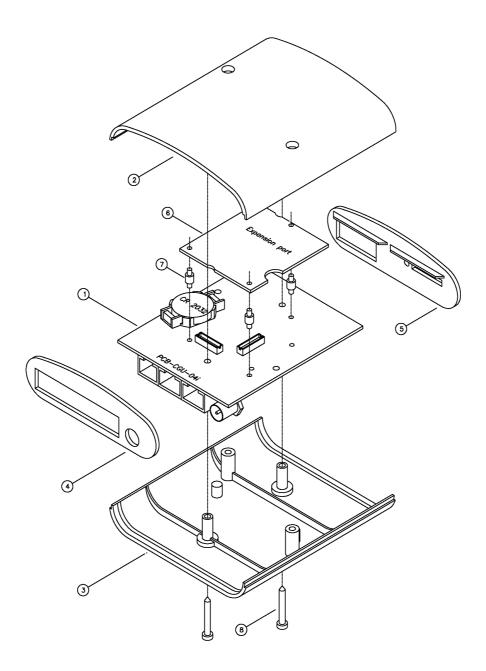

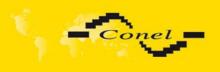

## EXPANSION PORTS MOUNTING

## Parts list and description

| Part | Description                                                      | Number |
|------|------------------------------------------------------------------|--------|
| 1    | Modem CGU 04i motherboard                                        | 1      |
| 2    | CGU 04i box top part                                             | 1      |
| 3    | CGU 04i box bottom part                                          | 1      |
| 4    | CGU 04i rear head                                                | 1      |
| 5    | CGU 04i front head                                               | 1      |
| 6    | Expansion port                                                   | 1      |
| 7    | Distant columns for expansion port PORT2 mounting to motherboard | 3      |
| 8    | Screw for box completion                                         | 2      |

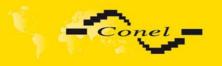

## 5. CIO – analogue inputs and binary outputs

CGU 04i module is equipped with user interface CIO for analogue signal reception and processing and control (settings) of binary signals. User is provided with 5 adjustable inputs/outputs located on CIO connector at the front panel. More about CIO 2 modules see [4].

### 5.1. Description of I/O signal evaluation and reception

There are five signals linked to CIO that are possible to process and control by setting up CGU 04i module. These signals can be controlled remotely, or their values can be sent in data form to a remote point of data network.

#### 5.1.1 Analogue input

Voltage is checked every 100 ms from the analogue input, transferred to digital ten-bit value and adjusted by calibration constant. The value is further average-computed according to user interface and saved in the computer memory. Basic input voltage range is 0- 5 V.

#### 5.1.2 Binary output

Binary output is implemented by a transistor with open collector connected to I/O signal. When inactive (log 0) the transistor does not conduct and acts like open switch. When active (log 1) the transistor acts like switch connecting I/O signal to the ground (GND). In both cases the I/O value is measured as an analogue input. The status of switched circuit is being checked.

Maximum switched output current is 500mA. Maximum voltage at transistor collector equals the supply voltage of CGU 04i module.

### 5.1.3 I/O signals inside CGU 04i

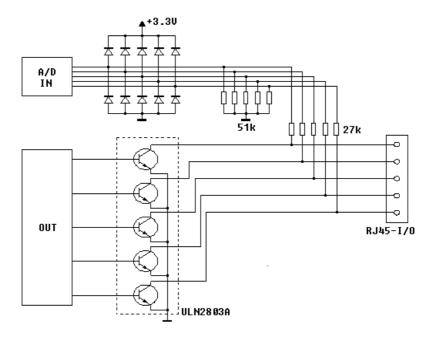

Scheme of connection I/O signals

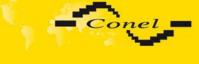

#### 5.1.4 I/O signals parameters

| Signal<br>name |        | Resolution<br>[bit] | Sampling<br>[ms] | Average<br>from<br>samples | Hysteresis          | Control level |
|----------------|--------|---------------------|------------------|----------------------------|---------------------|---------------|
| I/O1-5         | 0 to 5 | 10                  | 100              | Optional<br>1 – 128        | Optional<br>0 – 255 | Optional      |

### 5.2. Measuring other CGU 04i signals

#### 5.2.1 Measuring the supply voltage

Another two signals are measured in CGU 04i. The first is called +UN (DC SUPLY), it is an internal one and describes supply voltage on CGU 04i brackets. The measuring range is 0 to 30 V. The supply voltage value has an effect over CGU 04i function – in case it falls below the set value the GSM module is disconnected, because its proper function is not safeguarded, and discharge current of reserve accumulator is reduced.

The second one is INAC (AC SUPLY) linked to the supply connector (see the supply connector description). The measuring range is 0 to 30 V. The signal is protected against overvoltage by a protection element that blocks voltage in excess of 16 V. INAC is designed for measuring of network supply voltage presence. The change of the value is recorded in CGU 04i statistics as a failure and rise of supply voltage 230 V.

| Signal<br>name | Measuring<br>range [V] | Resolution<br>[bit] | Sampling<br>[ms] | Average<br>from<br>samples | Hysteresis | Control level |
|----------------|------------------------|---------------------|------------------|----------------------------|------------|---------------|
| UN+            | 0 to 30                | 10                  | 5000             | 4                          | 2 V        | Optional      |
| INAC           | 0 to 30                | 10                  | 5000             | 4                          | 2 V        | Optional      |

Beware - it is impossible to link 230 v supply voltage directly to the input!

#### 5.2.2 Measuring internal CGU 04i temperature

To ascertain proper GSM module function, temperature is measured inside CGU 04i. In case the temperature exceeds the set control value, the GSM module is disconnected from the supply voltage, as proper function is not guaranteed over this temperature and at the same time it is protected against heat damage.

| 0   | Measuring<br>range [°C] | Resolution<br>[bit] | Sampling | Average<br>from<br>samples | Hysteresis | Control level |
|-----|-------------------------|---------------------|----------|----------------------------|------------|---------------|
| TEP | -40 to +100             | 10                  | 5000     | 16                         | 2 °C       | Optional      |

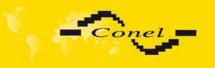

#### 5.2.3 Measuring DSR output signal level

DSR signals on separate user interfaces are output signals from CGU 04i viewpoint. They are not controlled form the inside. Individual signals are linked through 330 Ohm resistors.

By placing 100 Ohm ground resistor on DSR output the voltage will fall to 1 V. Following this fall CGU 04i will recognize the connection of the service cable and will start to communicate on this user interface via ARNEP protocol with defined communication parameters. It is not allowed to load the output to a level when voltage falls below 3 V.

As well as the other signals, DSR values are accessible within CIO communication reports (see ARNEP protocol description).

| Signal<br>name | Measuring<br>range [V] | Resolution<br>[bit] | Sampling<br>[ms] | Average<br>from<br>samples | Hysteresis | Control level |
|----------------|------------------------|---------------------|------------------|----------------------------|------------|---------------|
| DSR1           | 0 to 20                | 10                  | 100              | Optional                   | Optional   | Optional      |
| DSR2           | 0 to 20                | 10                  | 100              | Optional                   | Optional   | Optional      |

### 5.3. Output signal for disconnection of supply voltage

The only single-output signal is PWRSV (Power Save). The signal is linked to the supply connector (see the supply connector description). It is connected as universal I/O signal outputs. This is an open collector that switches PWRSV signal to the ground (GND). The output is controlled by a report similar to I/O outputs.

#### 5.4. Technical parameters

| Number of I/O signals on I/O connector           | 5        |
|--------------------------------------------------|----------|
| Basic range of the analogue input supply voltage | 0 to 5 V |
| Maximum switching current of the binary output   | 500 mA   |
| Maximum switched voltage of the binary output    | 30 V     |

### 5.5. Connecting CIO signals to user device

It is not appropriate and often even possible to connect I/O interface signals directly to the user device. In order to measure currents, resistance and large voltage it is necessary to mount series of circuits before I/O signals that will adjust the values measured to a voltage within 0 to 5 V range and at the same time protect the inputs from interference and overvoltage. Similarly serial electric circuits should be mounted to control power parts of the user device, as the transistor with open collector is able to switch current up to 500 mA and voltage up to the value of CGU 04i supply voltage.

Supplementary CIO modules are designed for practical I/O signal use, establishing an interface between the user device and I/O signals.

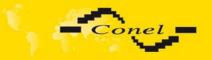

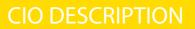

| Name    | Туре              | Description                                                                                                    |
|---------|-------------------|----------------------------------------------------------------------------------------------------|
| CIO ANI | Analogue<br>input | Analogue differential input for small voltage, current and resistance<br>measuring It includes differential amplifier with adjustable power<br>1 to 10000. Exact current source 0.1 to 3 mA can be used to measure<br>resistance. Configuration of the input signals, amplification<br>and current source is carried out through resistance net. Presence<br>of the input signal relevant to A/D converter working range<br>is signalled by LED on the front panel. Input circuits are protected<br>against short-time overvoltage by suppressors and against the long-<br>time one by reverse fuse. |
|         |                   | Ranges of the measured values:                                                                                                    |
|         |                   | U 1V, U 2V, U 5V, U 10V, U 20V                                                                                                    |
|         |                   | I 5mA, I 10mA, I 20mA                                                                                                    |
|         |                   | Pt100 100°C, Pt100 200°C, Pt100 500°C                                                                                                    |
|         |                   | Resistance 100 to 50000 Ohm (METRA transmitter)                                                                                                    |
| CIO OPI | Binary<br>input   | One galvanically-separated digital input for AC/DC signals up to 30 V, on high voltage brackets up to 350 V. It includes bipolar optoelement that enables processing both input signal polarities. For AC signal it includes integration circuit that provides for direct processing of 50 Hz signal. Output logical value of the measured signal is LED signalled on the front panel. Input circuits are protected against short-time overvoltage by suppressors and against the long-time one by a reverse fuse.                                                                                   |
|         |                   | Insulation capacity of the galvanic part is 5000 V.                                                                                                    |
|         |                   | Input DC voltage – 30 V                                                                                                    |
|         |                   | Input AC voltage 3 – 30 V rms                                                                                                    |
|         |                   | Input AC voltage, high voltage input 150 – 350 V                                                                                                    |
| CIO REO | Binary<br>output  | One relay output. It includes a relay with one switch contact. Switch on/off contact is linked separately, common contact twice (C marking). The presence of a control signal is LED signalled.                                                                                                    |
|         |                   | Insulation capacity of the galvanic part is 5000 V.                                                                                                    |
|         |                   | Maximum permanent voltage 400 V rms                                                                                                    |
|         |                   | Maximum permanent current 5 A rms                                                                                                    |

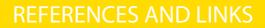

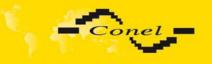

## 6. References

- [1] Conel s.r.o.: Application CGU Server, 2004
- [2] Conel s.r.o.: ARNEP Protocol description, 2007
- [3] Conel s.r.o.: RADWIN Programme for control AGNES, 2008
- [4] Conel s.r.o.: CIO 2 Users guide, 2008
- [5] Conel s.r.o.: GPRS modems application guide, 2008

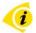

## 7. Links to related products of the manufacturer

Related products and materials with a reference can be found on the manufacturer's website – Conel company:

www.conel.cz

There are another links on Siemens company website, MC39i module:

www.siemens.de

www.siemens.com

### 7.1. Systems

**AGNES** – Advanced GPRS Network System – represents a solution for private data network structures for industrial applications and technological systems.

### 7.2. Protocols

**AGNEP** – Advanced GPRS Network Protocol – one of the AGNES system protocols.

#### 7.3. Software

**RADWIN** – the software provides for creation, installation and administration of AGNES system GPRS data networks.

### 7.4. Products

CGU 04 - GPRS modem, the predecessor of CGU 04i.

CGU 02 - GPRS modem, the predecessor of CGU 04.

**CGU Server** – hardware and software equipment connecting AGNES system and company LAN with the possibility of GPRS network control and diagnostics.

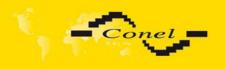

## 8. Product disposal informations

The WEEE (Waste Electrical and Electronic Equipment: 2002/96/EC) directive has been introduced to ensure that electrical/electronic products are recycled using the best available recovery techniques to minimise the impact on the environment. This product contains high quality materials and components which can be recycled. At the end of it's life this product MUST NOT be mixed with other commercial waste for disposal. Check with the terms and conditions of your supplier for disposal information.

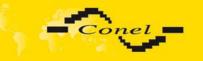

## 9. Complaints procedure

#### Dear customer,

The product you have purchased had passed manufacturer's tests and its functions had been checked by our technician before sale. In case any defect shows up during the guarantee period that prevents normal use we ask you to follow the Complaints procedure when registering your claim.

To make a possible complaint procedure easier please make sure when taking over the product your vendor has duly filled in all the relevant parts of the warranty, including date, seal and signature.

This complaints procedure relates to the purchased products. This complaints procedure does not relate to the services provided.

#### Guarantee period of the products

Guarantee period of 24 months from the date of purchase is provided for the device, source, antenna, data cable and possible accessories. The date of purchase is at the same time date of takeover.

#### Registering a claim

It is necessary to register your claim at the vendor where the subject of the complaint has been purchased. The customer shall present duly filled warranty and the complete subject of the complaint. Subject of the complaint shall be presented in a condition adequate to that at the moment of purchase.

#### Caution!

The vendor is not responsible for keeping default settings or data saved in the subject of the complaint.

The customer is obliged to clarify the defect or how it is displayed and what claim he intends to register.

#### Processing the complaint

The vendor shall provide a free remedy depending on particular conditions, or replace the subject of the complaint for a new product, or settle the matter in another manner in compliance with the Civil Code and the Act on consumer's protection.

As of the moment the claim is registered by the customer and the subject of the complaint is taken over by the vendor the guarantee period stops running. The guarantee period continues on the date of takeover of the repaired subject of the complaint or replaced faultless product by the customer, or should it not be taken over on the date the customer is obliged to take over the repaired or replaced product. In case the vendor replaces the subject of the complaint for a new product (including IMEI replacement) the original subject of the complaint becomes property of the vendor and the new product becomes property of the purchaser. Since takeover of the new product a new guarantee period starts. In the cases when the vendor settles the matter after agreement with the customer by replacement of the subject of the complaint for a faultless product the new guarantee expires.

1. After 12 months since the replaced product was taken over by the customer.

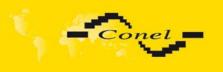

- 2. On the date when the original guarantee period (subject of the complaint) would have expired should it not have been replaced, whichever comes first.
- 3. The claim is deemed unsubstantiated when the defect is not found by the vendor processing the complaint or the defect is not covered by the guarantee under Article 3 of the procedure.
- 4. In case the claimed defect is not found and functionality is proven to the customer, the customer is obliged to pay demonstrable cost related to expert assessment of the claimed defect.
- 5. In case defect is found when processing the complaint that is not covered by the guarantee (extra-warranty repair), the vendor shall inform the customer and the customer shall inform the vendor whether he/she wishes to have the defect repaired for the price set. A protocol shall be made on exact conditions of the extra-warranty repair and signed by both the customer and the vendor. Should the customer not require remedy through an extra-warranty repair under the conditions, the device shall be returned to him/her after he/she pays the demonstrable cost of expert assessment.

#### The guarantee does not cover defects incurred due to

- 1. Mechanical damage (fall and the like).
- 2. Use of inadequate, or not recommended sources and other accessories.
- 3. Connection of the product with non-standard accessories.
- 4. Installation or use of the product conflicting with the Manual or use for other purposes than usual for this type.
- 5. Improper manipulation, or an intervention of unauthorised person or other service than authorised by the manufacturer.
- 6. Effects of natural forces (flood, fire etc.) or other local phenomena (storm, overvoltage and the like).
- 7. Storage under unauthorised temperatures.
- 8. Operation in a chemically aggressive environment.

#### **Other conditions**

The fact that the subject of the complaint does not conform to parameters set for other similar product types shall not be considered a fault. To assess whether it is a case of covered fault the parameters stated in the technical documentation for the product are decisive.

The guarantee expires in any case of changes to the subject of the complaint, or damaged or otherwise unreadable serial number.

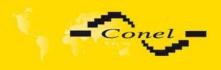

# 10. Warranty

| Device type               |  |
|---------------------------|--|
| Serial number             |  |
| Guarantee period (months) |  |
| Vendor                    |  |
| Date of purchase          |  |
| Seal of the vendor        |  |

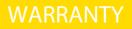

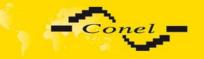

|                                                      | 1        | 2        | 3        | 4        | 5        |
|------------------------------------------------------|----------|----------|----------|----------|----------|
| Date of complaint registration                       |          |          |          |          |          |
| Complaint<br>protocol number                         |          |          |          |          |          |
| Date of reception<br>of the device in<br>repair shop |          |          |          |          |          |
| Date of finished<br>repair                           |          |          |          |          |          |
| Number of repair sheet                               |          |          |          |          |          |
| Warranty repair                                      | YES - NO | YES - NO | YES - NO | YES - NO | YES - NO |
| New serial<br>number of the<br>device (IMEI)         |          |          |          |          |          |
| Notes                                                |          |          |          |          |          |
| Seal of the repair shop                              |          |          |          |          |          |